# D-Link **Quick Installation Guide**

**This product can be set up using any current web browser, i.e., Internet Explorer 6 or Netscape Navigator 6.2.3.**

**DI-624 Xtreme G 2.4GHz Wireless Router**

### **Before You Begin**

- **1.** If you purchased this router to share your high-speed Internet connection with other computers, you must have either an Ethernet-based Cable or DSL modem with an established Internet account from an Internet Service Provider (ISP).
- **2.** It's best to use the same computer that is connected to your modem for configuring the DI-624 Multimode Wireless Router. The DI-624 acts as a DHCP server and will assign all the necessary IP address information on your network. **See Appendix at the end of this Quick Installation Guide or the Manual on the CD-ROM for setting each network adapter to automatically obtain an IP address.**

### **Check Your Package Contents**

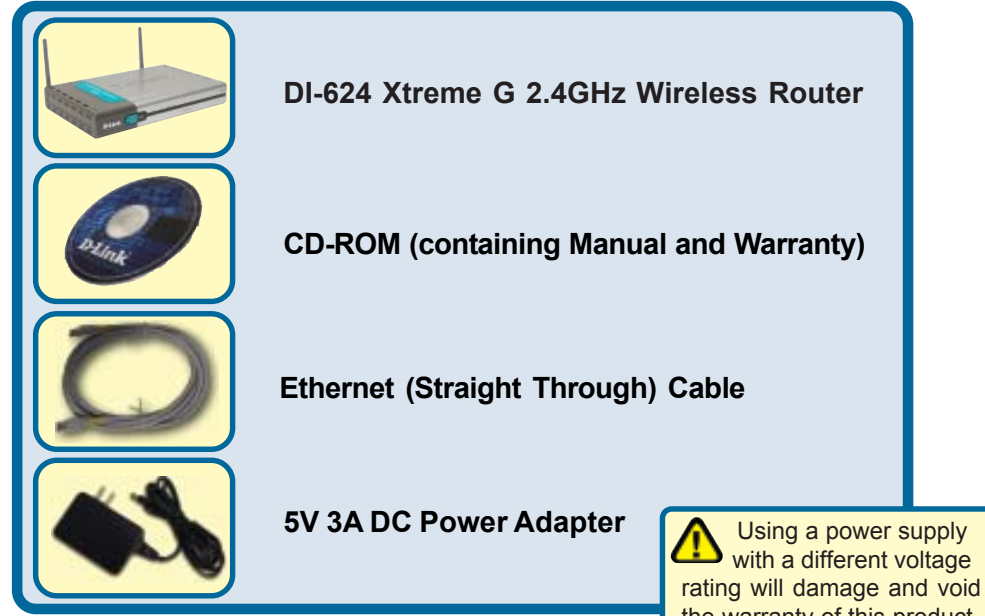

If any of the above items are missing, please contact your reseller. the warranty of this product.

©2003 D-Link Systems, Inc. All rights reserved. Trademarks or registered trademarks are the property of their respective holders. Software and specifications subject to change without notice. DI-624. 01102003

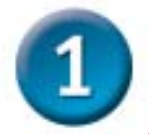

### **Connecting The DI-624 Wireless Router To Your Network**

- **A.** First, connect the power adapter to the **receptor** at the back panel of the DI-624 and then plug the other end of the power adapter to a wall outlet or power strip. The Power LED will turn **ON** to indicate proper operation.
- **B.** Insert one end of an Ethernet cable to the **WAN port** on the back panel of the DI-624 and the other end to the Ethernet port located on your Cable or DSL modem. The WAN LED light will illuminate to indicate proper connection.
- **C.** Insert an Ethernet cable to **LAN port 1** on the back panel of the DI-624 and an available Ethernet port on the network adapter in the computer you will use to configure the DI-624. The LED light for LAN Port 1 will illuminate to indicate proper connection. (Note: The WAN Port and LAN Ports on the DI-624 are Auto-MDI/MDIX. Meaning you can use a straight-through or crossover-cable to the WAN Port and LAN Ports.
- **D.** Computers equipped with 802.11b wireless adapters will be able to connect to the DI-624. The DWL-G650 AirExtreme Wireless Cardbus Adapter and the DWL-G520 AirExtreme Wireless PCI Adapter will be able to connect out of the box with the router using their default wireless settings.

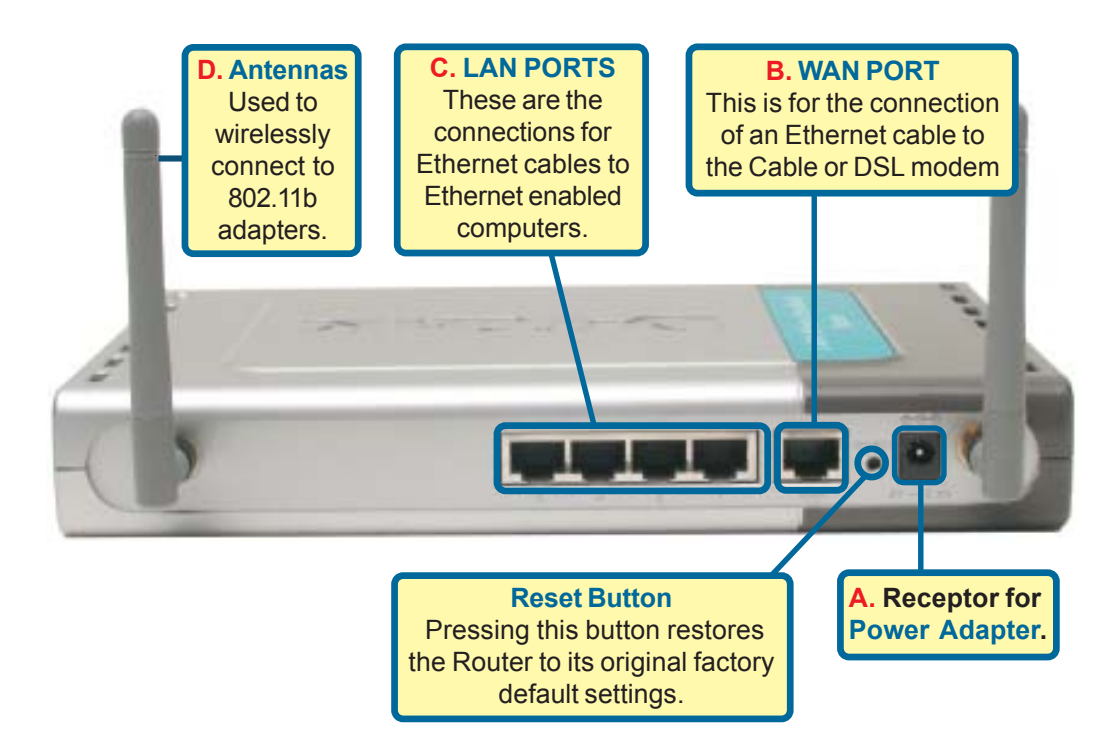

![](_page_2_Picture_0.jpeg)

### **Restart Your Computer**

### **Connecting Additional Computers To The DI-624**

Using additional Ethernet (CAT5 UTP) cables, connect your Ethernet-equipped computers to the remaining Ethernet LAN ports on the back panel of the DI-624.

![](_page_2_Figure_4.jpeg)

![](_page_3_Figure_0.jpeg)

When you have completed the steps in this *Quick Installation Guide,* your connected network should look similar to this:

### **The Setup Wizard (continued)** 4

![](_page_4_Picture_1.jpeg)

![](_page_4_Picture_2.jpeg)

**Click Next**

![](_page_5_Picture_0.jpeg)

![](_page_5_Picture_1.jpeg)

![](_page_5_Picture_2.jpeg)

![](_page_6_Picture_0.jpeg)

![](_page_6_Figure_1.jpeg)

If your ISP requires a **Static IP Address**, and this option is selected, then this screen will appear:

Enter the IP address information originally provided to you by your ISP. You will need to complete all the required fields.

![](_page_6_Picture_114.jpeg)

**Click Next**

![](_page_7_Picture_0.jpeg)

#### If your ISP uses **PPPoE**

(Point-to-Point Protocol over Ethernet), and this option is selected, then this screen will appear: (Used mainly for DSL Internet service.)

Please be sure to remove an existing PPPoE client softwar installed on your computers.

Enter in the username and password provided to you by your ISP.

![](_page_7_Picture_89.jpeg)

**Click Next**

![](_page_7_Picture_90.jpeg)

![](_page_8_Picture_0.jpeg)

![](_page_8_Picture_1.jpeg)

### **Test Internet Connection.**

You will be returned to the **Home** tab.

![](_page_9_Picture_2.jpeg)

## **APPENDIX (continued)**

To connect to the network, make sure the network adapter in your computer is configured properly. Here's how to configure the network adapter to obtain an IP address automatically for the DI-624 Broadband Router.

![](_page_10_Picture_99.jpeg)

**DE SANGA CARDINALES DE L'ANNE DE L'ANNE DE L'ANNE DE L'ANNE DE L'ANNE DE L'ANNE DE L'ANNE DE L'ANNE DE L'ANNE** <br>Décret de l'Anne de Lanne de Lanne de Lanne de Lanne de Lanne de Lanne de Lanne de Lanne de Lanne de Lanne de

乳酸酶

 $O-$ 

688 **SE** malakula palas<br>G. <u>malakul</u>a filo<br>G. Compatina it is

E F. X

![](_page_11_Figure_0.jpeg)

### **Notes**

### **Notes**

### **Notes**

### **Technical Support**

You can find the most recent software and user documentation on the **D-Link** website.

**D-Link** provides free technical support for customers within the United States for the duration of the warranty period on this product.

U.S. customers can contact **D-Link** technical support through our web site or by phone.

> **D-Link Technical Support over the Telephone:** (877) 453-5465 24 hours a day, seven days a week

**D-Link Technical Support over the Internet:** http://support.dlink.com

![](_page_15_Picture_6.jpeg)